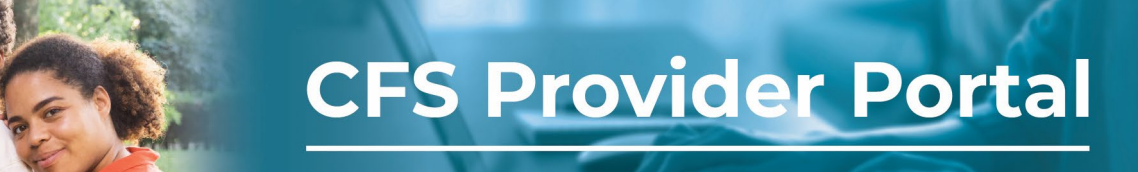

## **How to Search for and View Service Authorization Notices**

The **Authorizations** page contains all the authorizations generated for your organization. If you are managing multiple organizations in your account, you can switch organizations by using the **Selected Organization** drop-down menu.

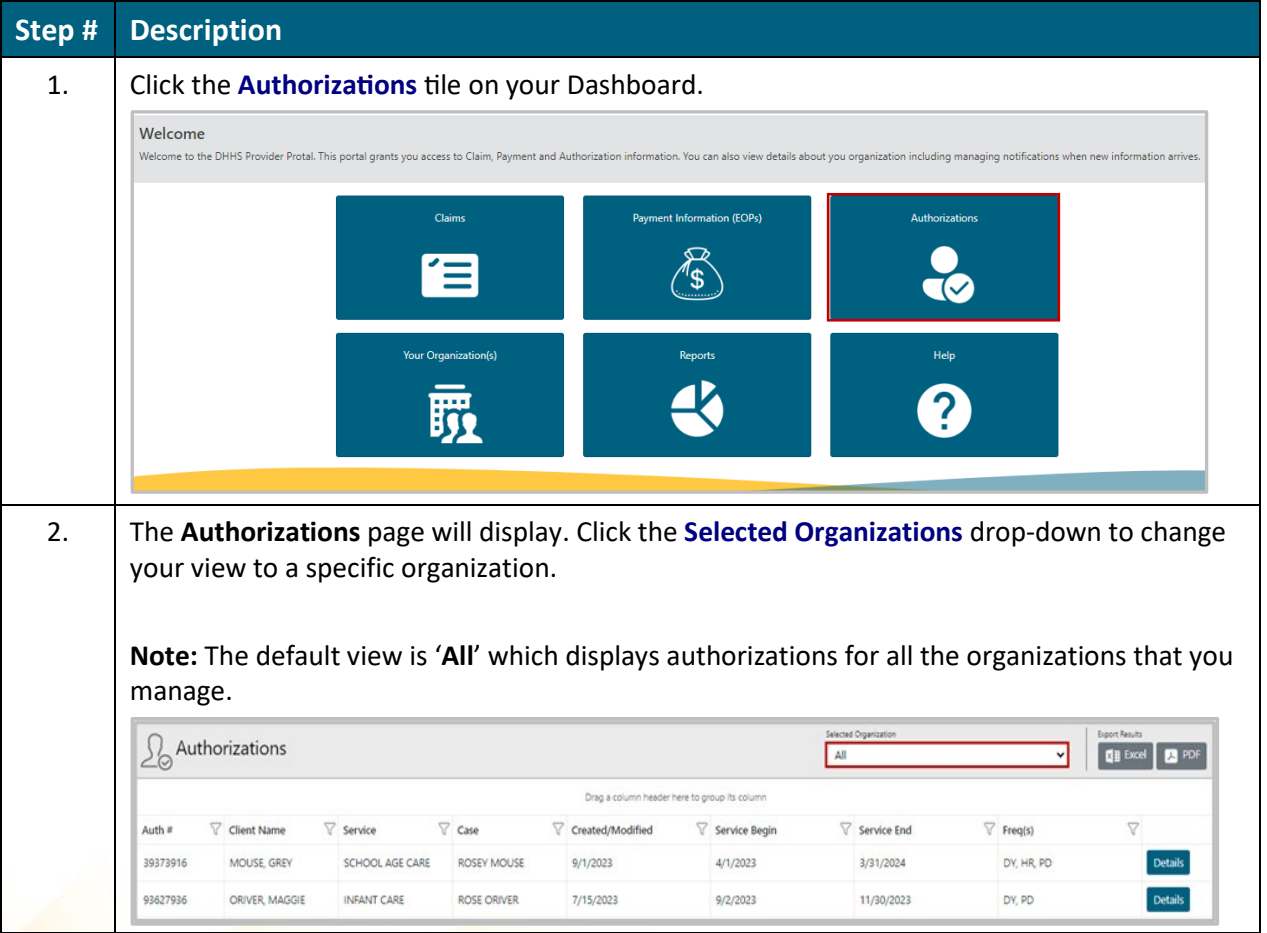

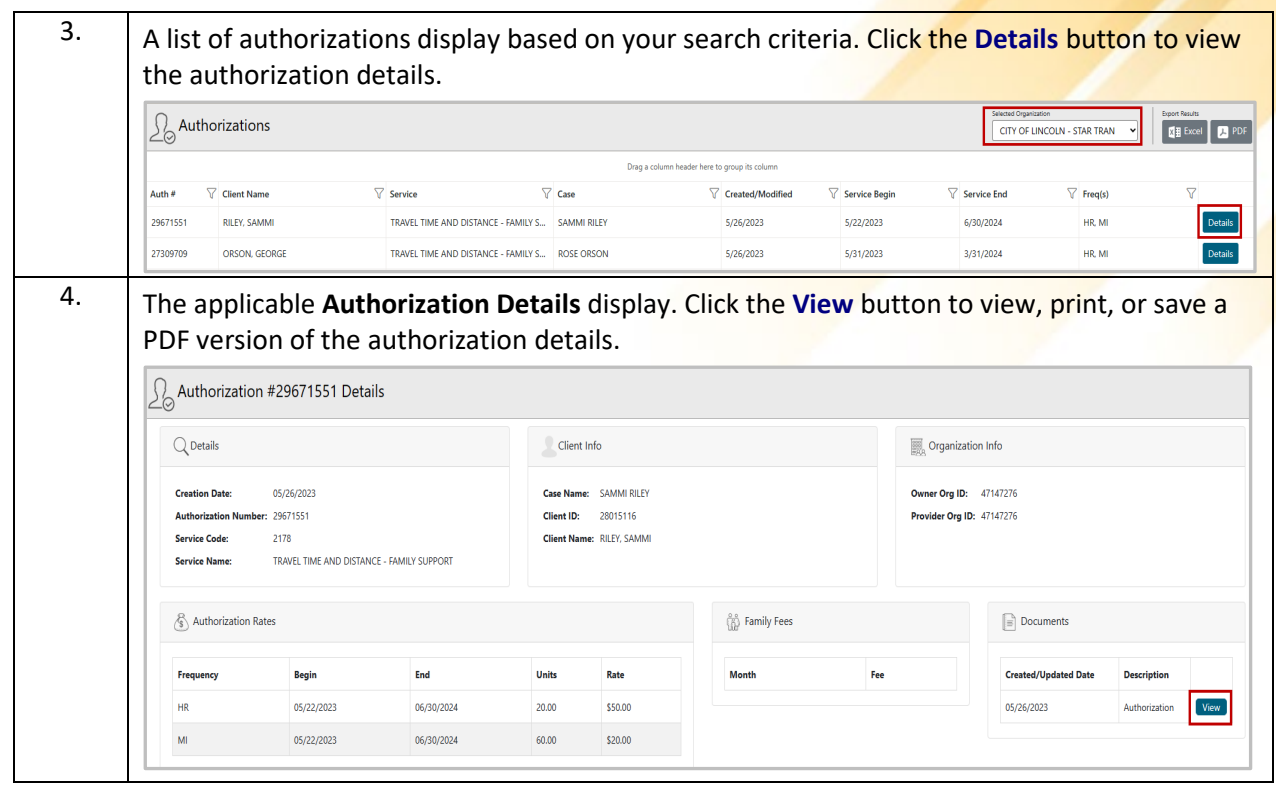